# Important:

This article was published on Tuesday, 2 December 2014 - 3:31pm. The information is accurate at the time and is used for reference purposes only. For up-to-date information please visit the Land [Information New Zealand website \(http://www.linz.govt.nz\)](http://www.linz.govt.nz/) .

## [Landwrap December 2014 \(/news/2014-12/landwrap-december-](https://www.linz.govt.nz/news/2014-12/landwrap-december-2014)2014)

Issue 114

This month we discuss the recent launch of PositioNZ-PP; and how the timing of the Christmas and New Year break will affect the lapsing of caveats and notices of claims. Regular users of the Landonline application will be aware of recent issues we have been experiencing - we discuss

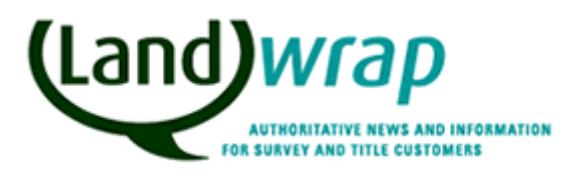

Land Information

what's been happening and what we're doing to ensure there are no future problems.This issue also reminds users of the LINZ and Landonline closing dates and times over the 2014/2015 holiday season and the guidance available on the LINZ website about Landonline search and printing.

# Related Content

- [Landwrap \(/about-linz/publications/landwrap\)](https://www.linz.govt.nz/about-linz/publications/landwrap)
- [Subscribe to Landwrap \(/land/landonline/get-started/subscribe-landwrap\)](https://www.linz.govt.nz/land/landonline/get-started/subscribe-landwrap)

## PositioNZ-PP: Online GNSS post-processing service now [available \(/news/2014-12/positionz-pp-online-gnss-post](https://www.linz.govt.nz/news/2014-12/positionz-pp-online-gnss-post-processing-service-now-available)processing-service-now-available)

LINZ has recently launched PositioNZ-PP, a free online service that calculates coordinates for your marks in official NZGD2000 coordinates from your GNSS observations.

# Caveat lapsing period [\(/news/2014-12/caveat-lapsing](https://www.linz.govt.nz/news/2014-12/caveat-lapsing-period)period)

If you or your client receives a notice of lapse of caveat or notice of claim in the lead-up to the 2014/15 Christmas-New Year holiday break, you will need to act quickly to avoid the caveat or notice of claim lapsing.

**Titles** 

# Search and printing tips [\(/kb/682\)](https://www.linz.govt.nz/kb/682)

There are three ways to print search products from the Landonline Searches system. Each has different features so it is important to use the method that best meets your needs.

Survey Titles Landonline

## Landonline performance [\(/news/2014-12/landonline](https://www.linz.govt.nz/news/2014-12/landonline-performance)performance)

In recent weeks, LINZ has experienced problems with the performance of Landonline as well as outages on 19 and 21 November making the site unavailable.

Landonline

## LINZ and Landonline to close over Christmas and New Year [\(/news/2014-12/linz-and-landonline-close-over-christmas](https://www.linz.govt.nz/news/2014-12/linz-and-landonline-close-over-christmas-and-new-year)and-new-year)

LINZ, OIO and Landonline will be closed over Christmas and New Year.

About LINZ Corporate

# Articles referenced within this issue

## PositioNZ-PP: Online GNSS post-processing service now available [\(/news/2014-12/positionz-pp-online-gnss-post](https://www.linz.govt.nz/news/2014-12/positionz-pp-online-gnss-post-processing-service-now-available)processing-service-now-available)

LINZ has recently launched PositioNZ-PP, a free online service that calculates coordinates for your marks in official NZGD2000 coordinates from your GNSS observations.

PositioNZ-PP lets you coordinate your own control points in support of engineering, topographic and resource consent surveys. There is no need to have your own specialised GNSS processing software.

Three reference stations from the national PositioNZ network are used to provide you with ITRF2008 coordinates (at date of observation), and the service automatically applies the national deformation

model to generate the NZGD2000 coordinates. NZTM2000 projection and meridional circuit projection coordinates, as well as heights in terms of the official vertical datum, NZVD2009, are also given.

How to use the service and input data requirements (//www.linz.govt.nz/data/geodetic[services/positionz/positionz-post-processing-service\)](https://www.linz.govt.nz/data/geodetic-services/positionz/positionz-post-processing-service)

Get started with PositioNZ-PP [\(//www.linz.govt.nz/positionzpp\)](https://www.linz.govt.nz/positionzpp)

# Caveat lapsing period [\(/news/2014-12/caveat-lapsing-period\)](https://www.linz.govt.nz/news/2014-12/caveat-lapsing-period)

If you or your client receives a notice of lapse of caveat or notice of claim in the lead-up to the 2014/15 Christmas-New Year holiday break, you will need to act quickly to avoid the caveat or notice of claim lapsing.

The Land Transfer Regulations 2002 prescribe a time period of 14 days to notify LINZ that you have applied for a Court order preventing a caveat or notice of claim lapsing; and a period of 28 days in which to serve such an order in LINZ. These time periods are prescribed in days, not working days – you cannot exclude the public holidays over the Christmas-New Year period when you calculate when a caveat or notice of claim will lapse.

However, as provided in section 35(6) of the Interpretation Act 1999, if the last day of either the 14 day or 28-day period falls on a day that is not a working day, the time period extends to the next working day.

Please note the Registrar-General of Land has no authority to alter the prescribed time periods or extend lapsing dates to account for LINZ offices or courts being closed on public holidays.

If you or your client receives a notice of lapse, you can avoid the caveat or notice of claim lapsing by giving the relevant notice to LINZ or serving a Court order on LINZ within the prescribed time periods. These can be submitted by emailing Customer Support [\(mailto:customersupport@linz.govt.nz\)](mailto:customersupport@linz.govt.nz) or at the address or fax number specified in the notice of lapse.

Further information about lapsing of caveats and notices of claim can be found in the Guideline below.

# Related Legislation

Guideline for stop notices - LINZG20706 [\(/regulatory/20706\)](https://www.linz.govt.nz/regulatory/20706)

# Search and printing tips [\(/kb/682\)](https://www.linz.govt.nz/kb/682)

There are three ways to print search products from the Landonline Searches system. Each has different features so it is important to use the method that best meets your needs.

To help, we've put together the following tips on how to use each method, and what they offer, as well as getting the best results when printing.

## 1 – Printing products direct from the Search Title / Search Survey screen

These products can be accessed from the Search menu in the Searches screen:

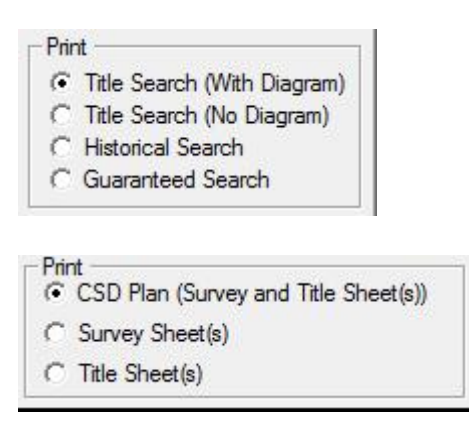

#### Advantages:

- You can select multiple (or single) products for printing in the Search Results area;
- This is the quickest way to print search products, with few steps involved.

#### Disadvantages:

- You can risk losing multiple products already scheduled for printing if you have printing errors;
- You cannot view all details of the product before printing.

## 2 – Adding products to the Searches tree and using the menu option of File / Print (or CTRL P)

Example options:

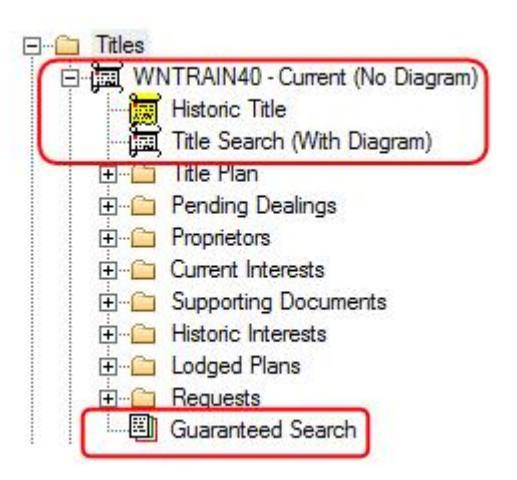

#### Advantages:

- You can view products before they are printed.
- $\bullet$  This gives you more options for saving image views to file, either using the "File/Save As/Print to File" menu option or the Image Viewer menu

options available from the Viewing Area.

You can print and view the same product in the same search session multiple times and only incur one charge.

#### Disadvantages:

- There are more steps in the process than some other options e.g. you will need to view products before they can be printed.
- There is no print multiple option.

## 3 – Using the Request Product List (RPL) accessed from the Tools/Request Product List menu in Searches

### Options:

Titles, Surveys and Instruments can be ordered

### Advantages:

- This method has less risk of printing errors.
- You can order multiple products (up to 15) of all sub types at a time.
- You receive products by email so you can print or save them at any time.

## Disadvantages:

- You cannot preview product details before ordering them (e.g. Title references must be known before ordering).
- Printing/saving is not immediate as delivery times may vary based on system load.
- The total size of the item(s) being requested may exceed the maximum email limit either at the LINZ end or the recipient's end causing delays as the package needs to be broken down into smaller items.

## Printing advice

The following steps will reduce your chances of a print error:

## 1 - UniPrint settings:

Ensure that UniPrint is correctly configured. UniPrint is the print management software used in conjunction with Landonline. More information is in the 'UniPrint settings' KnowledgeBase article [\(//www.linz.govt.nz/kb/680\)](https://www.linz.govt.nz/kb/680) .

## 2 - Citrix Receiver Settings:

Ensure that the Citrix Receiver settings are correctly configured.

i) – From the tool bar double-click the Citrix Receiver icon:

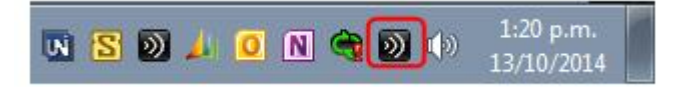

ii) – Click on the Connection Center:

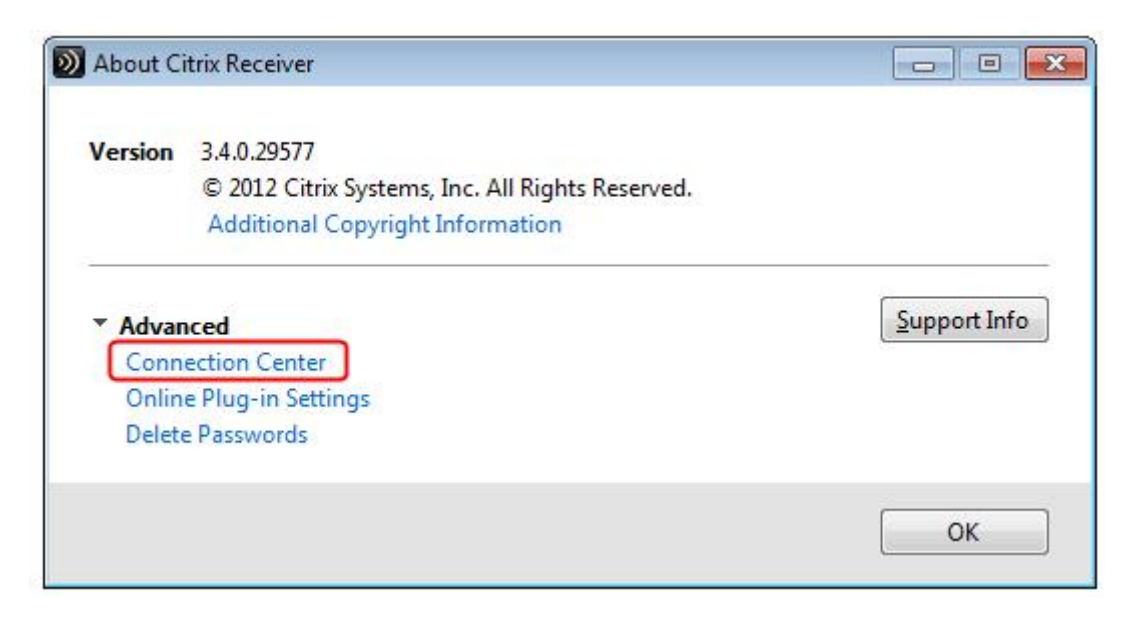

iii) – Check the "USB/Other Devices:" setting and change this to "Full Access" if it is not already set:

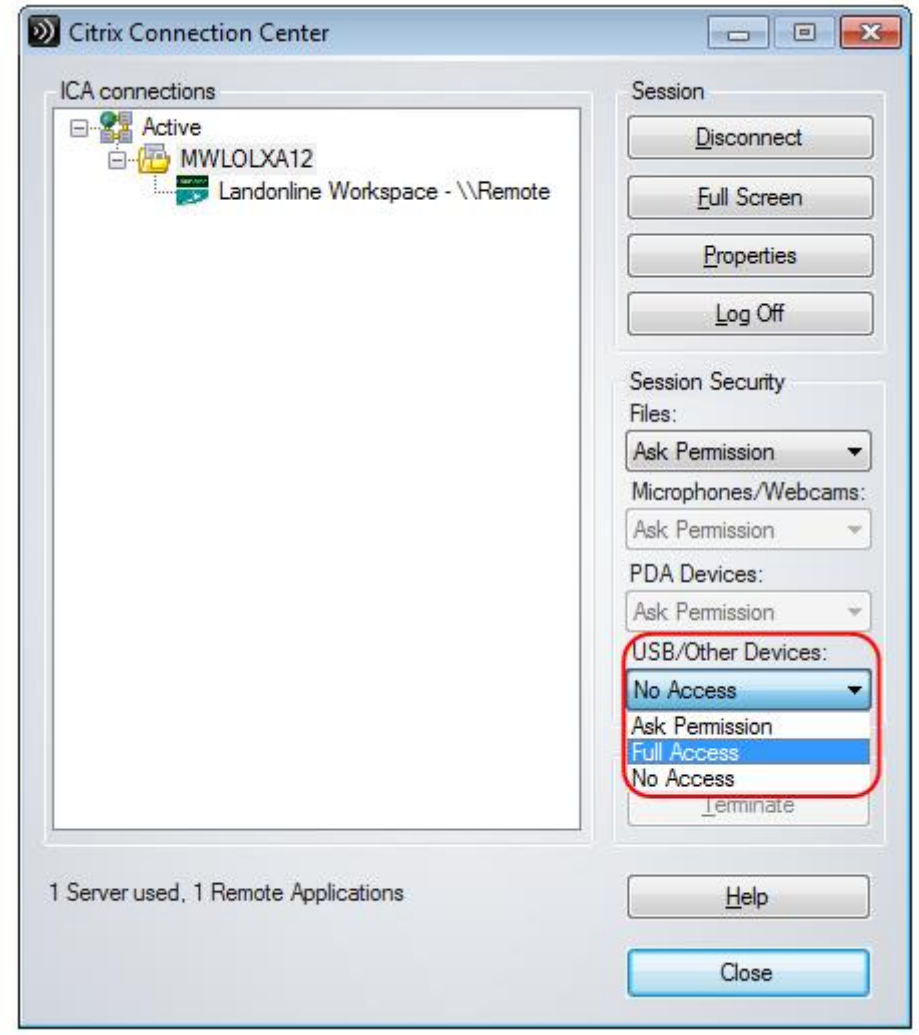

#### 3 – Addressing UniPrint failures

If printing errors do occur it may be that UniPrint has failed despite system settings being correct.

To avoid having to log off Landonline to reset it, you can close and restart UniPrint independently of Landonline. This is an important step especially when printing from the Searches Tree as it retains your Landonline session and any products already obtained. To do this:

i) - Close the current UniPrint session by right clicking on the UniPrint icon in the system tray and select Exit:

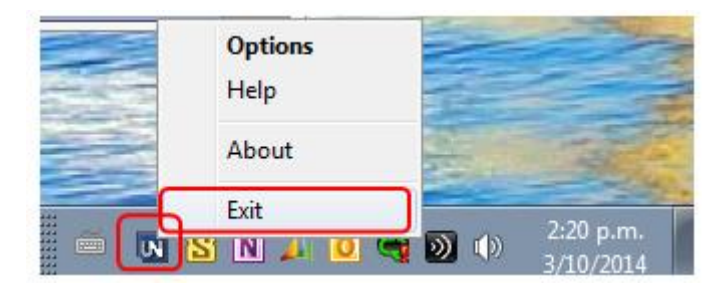

ii) - Re-launch UniPrint via the Start icon and use All Programs to select the UniPrint folder and the UniPrint Client folder:

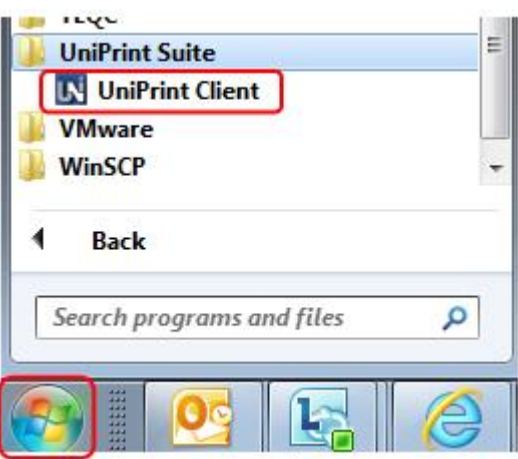

When the UniPrint Client is clicked UniPrint will launch and the icon will redisplay.

It will then be possible to recommence printing the failed item(s).

Note: We also recommend that the "Log Off" button is used after closing Workspace:

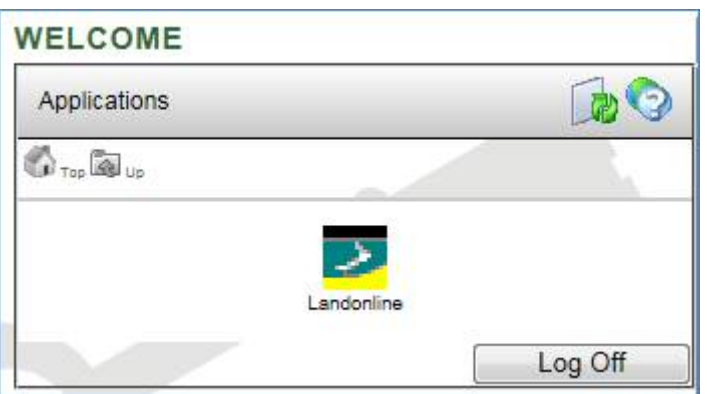

This will help to ensure that Citrix settings are saved correctly and may contribute to the retention of UniPrint settings.

## Landonline performance [\(/news/2014-12/landonline](https://www.linz.govt.nz/news/2014-12/landonline-performance)performance)

In recent weeks, LINZ has experienced problems with the performance of Landonline as well as outages on 19 and 21 November making the site unavailable.

We recognise the impact these will have had on your work and apologise for the disruption.

These issues were the result of database problems which were very complex to diagnose and resolve. While they had an impact on performance and Landonline availability, they did not affect Landonline data or the integrity of the Landonline database. Since the issues started we have had a technical team working 24 hours a day, 7 days a week on them.

In addition, we are reviewing these recent issues and working to gain a better understanding of their cause, to ensure that appropriate steps are in place to prevent them happening again.

While there is still work underway to identify the cause of the issues, Landonline is currently fully operational. Updates will be made through the alerts box on the Landonline login and homepages. Please contact Customer Support [\(mailto:customersupport@linz.govt.nz\)](mailto:customersupport@linz.govt.nz) if you are experiencing problems.

Again, we appreciate your patience.

## LINZ and Landonline to close over Christmas and New Year [\(/news/2014-12/linz-and-landonline-close-over-christmas-and](https://www.linz.govt.nz/news/2014-12/linz-and-landonline-close-over-christmas-and-new-year)new-year)

LINZ, OIO and Landonline will be closed over Christmas and New Year.

The LINZ Offices, including OIO and Customer Support, will close from 5pm Wednesday 24 December, with normal hours resuming on Monday 5 January 2015.

Landonline will close at the normal time of 10pm on Wednesday 24 December and resume at 6am on Monday 5 January 2015. Customer Support will be unavailable from 5pm on Wednesday 24 December until 7am on Monday 5 January.

LINZ wishes you a happy holiday season – wherever you are.

Last Updated: 10 December 2014